# **snake Documentation**

*Release 0.2.2*

**Luca Parolari**

**Oct 13, 2019**

# Contents:

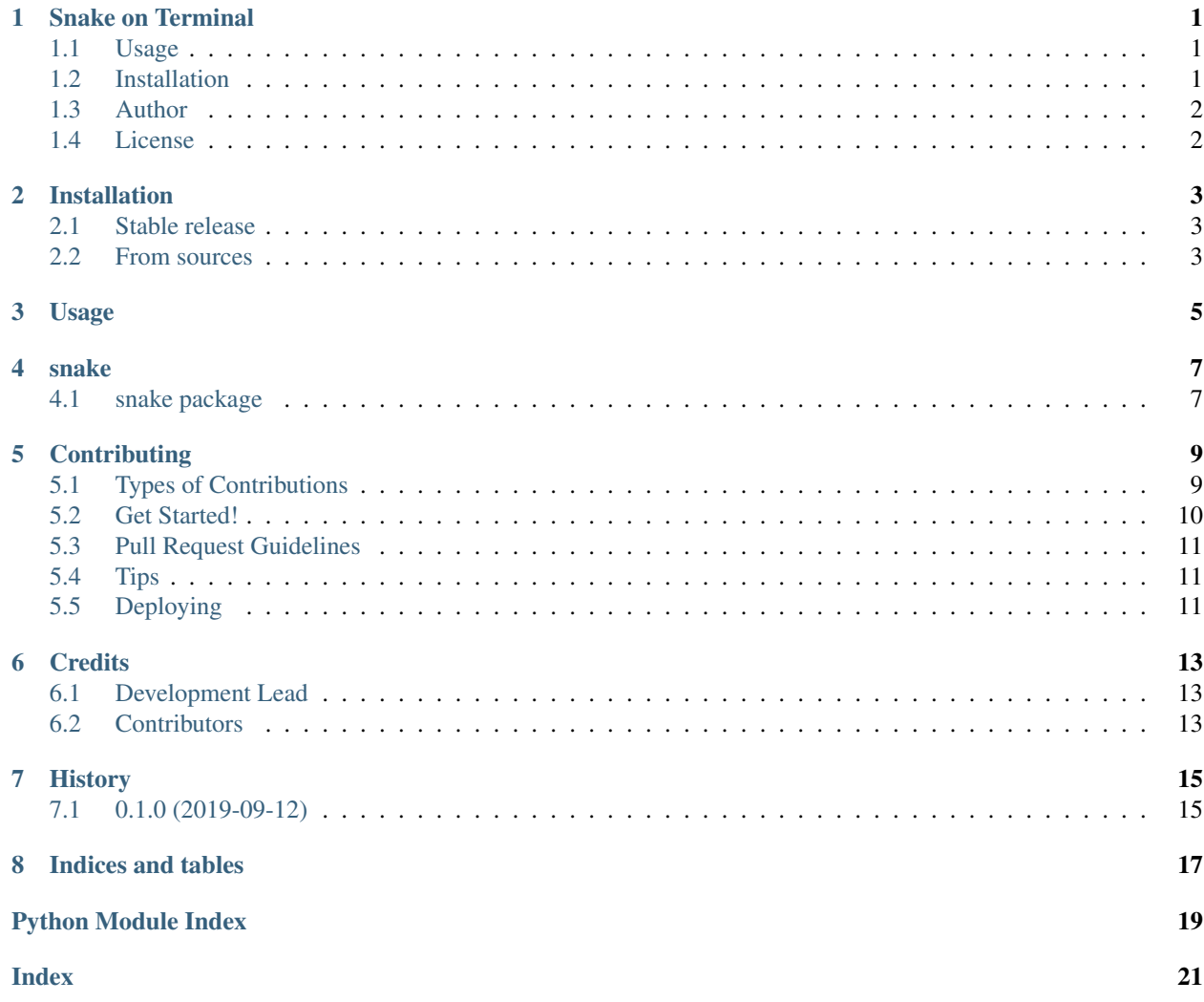

## Snake on Terminal

<span id="page-4-0"></span>*A simple snake game on terminal with focus on well design, reuse and best practise. Asciimatics* engine, redraws terminal.

*Basic* engine, uses normal prints.

### <span id="page-4-1"></span>**1.1 Usage**

Play with snake

```
# run the game with defaults
snake
# or with custom options
snake --rows-no 40 --cols-no 80 --speed 5 --initial-length 8
```
For list of options and documentation run

```
snake --help # shows the options list and some docs.
```
## <span id="page-4-2"></span>**1.2 Installation**

Install with pip

pip3 install snake-terminal-pp

#### Install with git

```
git clone https://github.com/lparolari/snake
cd snake
python3 setup.py install
```
## <span id="page-5-0"></span>**1.3 Author**

• Luca Parolari [<luca.parolari23@gmail.com>](mailto:luca.parolari23@gmail.com)

### <span id="page-5-1"></span>**1.4 License**

This software is MIT Licensed. See *[LICENSE](#page-5-1)* file.

## Installation

### <span id="page-6-1"></span><span id="page-6-0"></span>**2.1 Stable release**

To install snake, run this command in your terminal:

**\$** pip install snake

This is the preferred method to install snake, as it will always install the most recent stable release.

If you don't have [pip](https://pip.pypa.io) installed, this [Python installation guide](http://docs.python-guide.org/en/latest/starting/installation/) can guide you through the process.

### <span id="page-6-2"></span>**2.2 From sources**

The sources for snake can be downloaded from the [Github repo.](https://github.com/lparolari/snake)

You can either clone the public repository:

**\$** git clone git://github.com/lparolari/snake

Or download the [tarball:](https://github.com/lparolari/snake/tarball/master)

**\$** curl -OJL https://github.com/lparolari/snake/tarball/master

Once you have a copy of the source, you can install it with:

```
$ python setup.py install
```
Usage

<span id="page-8-0"></span>To use snake in a project:

**import snake**

### snake

# <span id="page-10-3"></span><span id="page-10-1"></span><span id="page-10-0"></span>**4.1 snake package**

### **4.1.1 Submodules**

#### **4.1.2 snake.board module**

#### <span id="page-10-2"></span>**4.1.3 snake.broadcaster module**

**class** snake.broadcaster.**Broadcaster** Bases: object

**event**(*e*, *\*args*)

**listen**(*to*, *callback*)

- <span id="page-11-2"></span>**4.1.4 snake.cli module**
- **4.1.5 snake.engine module**
- **4.1.6 snake.food module**
- **4.1.7 snake.game module**
- **4.1.8 snake.keyb module**
- **4.1.9 snake.snaky module**
- <span id="page-11-1"></span>**4.1.10 snake.util module**

snake.util.**wasd\_to\_direction**(*wasd*)

#### <span id="page-11-0"></span>**4.1.11 Module contents**

Top-level package for snake.

## **Contributing**

<span id="page-12-0"></span>Contributions are welcome, and they are greatly appreciated! Every little bit helps, and credit will always be given. You can contribute in many ways:

## <span id="page-12-1"></span>**5.1 Types of Contributions**

#### **5.1.1 Report Bugs**

Report bugs at [https://github.com/lparolari/snake/issues.](https://github.com/lparolari/snake/issues)

If you are reporting a bug, please include:

- Your operating system name and version.
- Any details about your local setup that might be helpful in troubleshooting.
- Detailed steps to reproduce the bug.

#### **5.1.2 Fix Bugs**

Look through the GitHub issues for bugs. Anything tagged with "bug" and "help wanted" is open to whoever wants to implement it.

#### **5.1.3 Implement Features**

Look through the GitHub issues for features. Anything tagged with "enhancement" and "help wanted" is open to whoever wants to implement it.

#### **5.1.4 Write Documentation**

snake could always use more documentation, whether as part of the official snake docs, in docstrings, or even on the web in blog posts, articles, and such.

#### **5.1.5 Submit Feedback**

The best way to send feedback is to file an issue at [https://github.com/lparolari/snake/issues.](https://github.com/lparolari/snake/issues)

If you are proposing a feature:

- Explain in detail how it would work.
- Keep the scope as narrow as possible, to make it easier to implement.
- Remember that this is a volunteer-driven project, and that contributions are welcome :)

### <span id="page-13-0"></span>**5.2 Get Started!**

Ready to contribute? Here's how to set up *snake* for local development.

- 1. Fork the *snake* repo on GitHub.
- 2. Clone your fork locally:

\$ git clone git@github.com:your\_name\_here/snake.git

3. Install your local copy into a virtualenv. Assuming you have virtualenvwrapper installed, this is how you set up your fork for local development:

```
$ mkvirtualenv snake
$ cd snake/
$ python setup.py develop
```
4. Create a branch for local development:

\$ git checkout -b name-of-your-bugfix-or-feature

Now you can make your changes locally.

5. When you're done making changes, check that your changes pass flake8 and the tests, including testing other Python versions with tox:

```
$ flake8 snake tests
$ python setup.py test or pytest
$ tox
```
To get flake8 and tox, just pip install them into your virtualenv.

6. Commit your changes and push your branch to GitHub:

```
$ git add .
$ git commit -m "Your detailed description of your changes."
$ git push origin name-of-your-bugfix-or-feature
```
7. Submit a pull request through the GitHub website.

## <span id="page-14-0"></span>**5.3 Pull Request Guidelines**

Before you submit a pull request, check that it meets these guidelines:

- 1. The pull request should include tests.
- 2. If the pull request adds functionality, the docs should be updated. Put your new functionality into a function with a docstring, and add the feature to the list in README.rst.
- 3. The pull request should work for Python 2.7, 3.5, 3.6 and 3.7, and for PyPy. Check [https://travis-ci.org/lparolari/](https://travis-ci.org/lparolari/snake/pull_requests) [snake/pull\\_requests](https://travis-ci.org/lparolari/snake/pull_requests) and make sure that the tests pass for all supported Python versions.

## <span id="page-14-1"></span>**5.4 Tips**

To run a subset of tests:

```
$ python -m unittest tests.test_snake
```
# <span id="page-14-2"></span>**5.5 Deploying**

A reminder for the maintainers on how to deploy. Make sure all your changes are committed (including an entry in HISTORY.rst). Then run:

```
$ bump2version patch # possible: major / minor / patch
$ git push
$ git push --tags
```
Travis will then deploy to PyPI if tests pass.

# CHAPTER<sup>6</sup>

## **Credits**

# <span id="page-16-1"></span><span id="page-16-0"></span>**6.1 Development Lead**

• Luca Parolari [<luca.parolari23@gmail.com>](mailto:luca.parolari23@gmail.com)

## <span id="page-16-2"></span>**6.2 Contributors**

None yet. Why not be the first?

# History

# <span id="page-18-1"></span><span id="page-18-0"></span>**7.1 0.1.0 (2019-09-12)**

• First release on PyPI.

Indices and tables

- <span id="page-20-0"></span>• genindex
- modindex
- search

Python Module Index

### <span id="page-22-0"></span>s

snake, [8](#page-11-0) snake.broadcaster, [7](#page-10-2) snake.util, [8](#page-11-1)

## Index

# <span id="page-24-0"></span>B

Broadcaster (*class in snake.broadcaster*), [7](#page-10-3)

# E

event() (*snake.broadcaster.Broadcaster method*), [7](#page-10-3)

# L

listen() (*snake.broadcaster.Broadcaster method*), [7](#page-10-3)

## S

snake (*module*), [8](#page-11-2) snake.broadcaster (*module*), [7](#page-10-3) snake.util (*module*), [8](#page-11-2)

### W

wasd\_to\_direction() (*in module snake.util*), [8](#page-11-2)